**To use FedEx real-time shipping rate, please apply for a FedEx web service account** 

**1. Browse to http://www.fedex.com. Select your country.** 

**2. Click on "Open a FedEx Account" to register for get nine-digit FedEx account number.** 

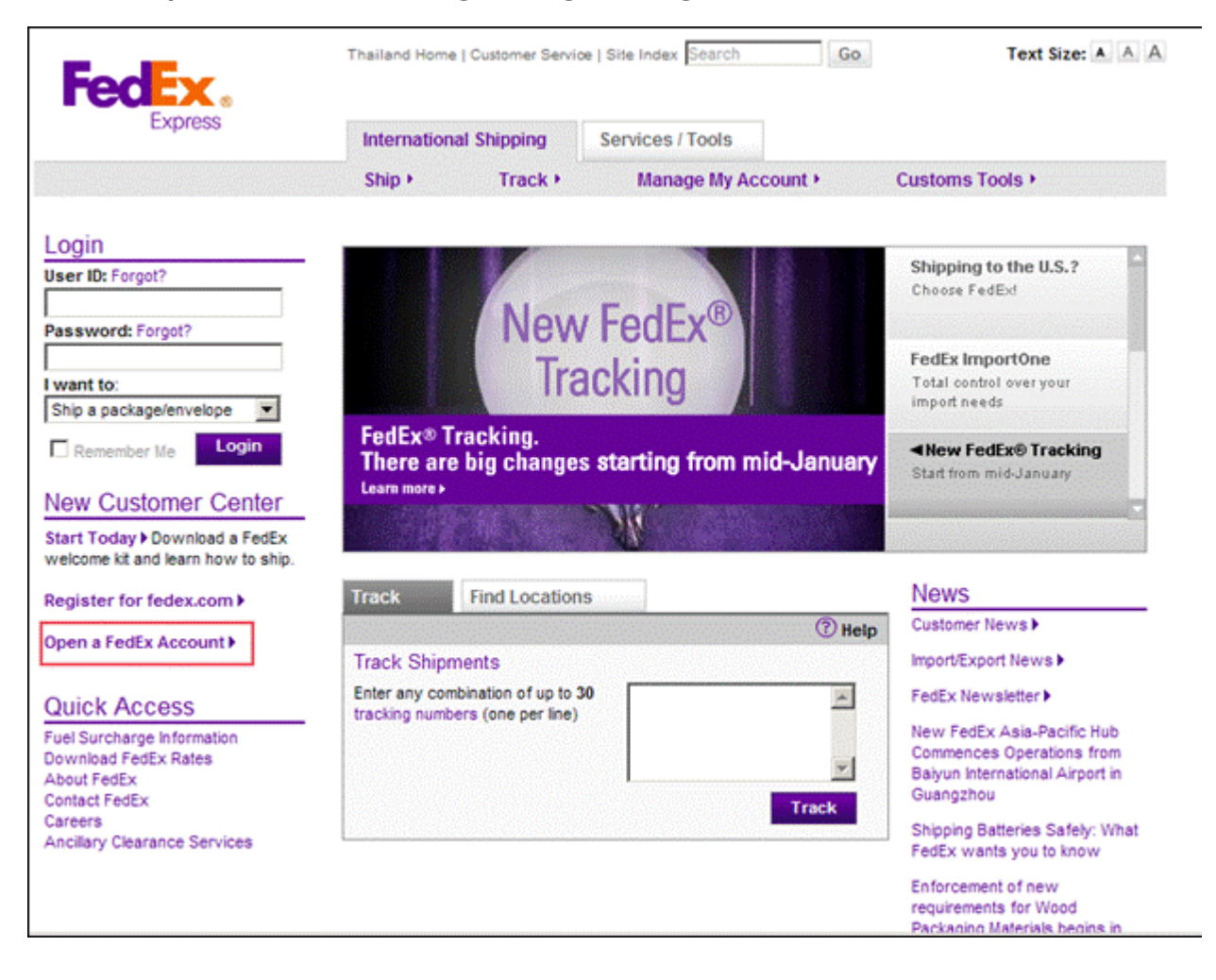

**3. When you get nine-digit FedEx account number. Click on "Register For fedex.com" to sign up for a free account.** 

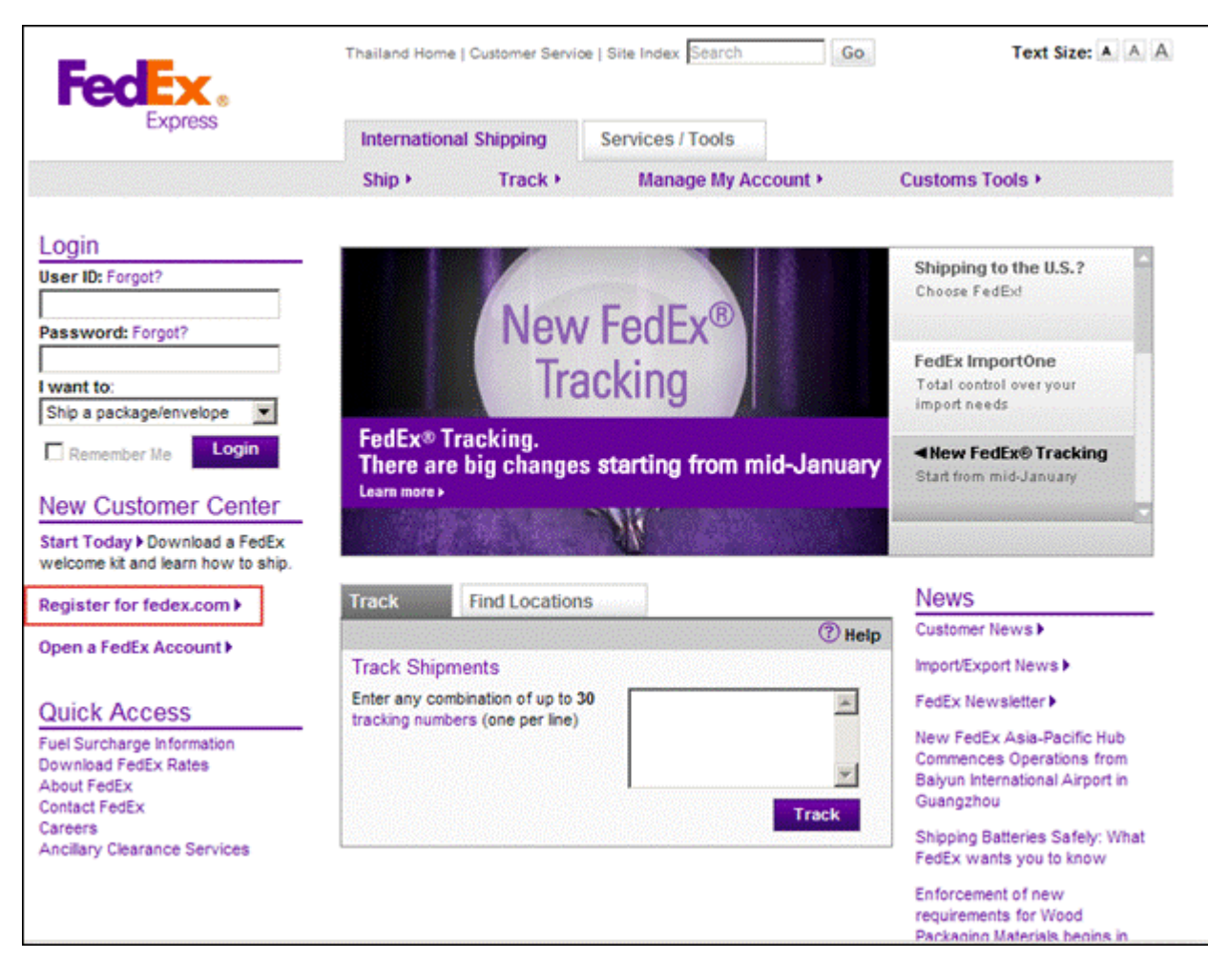

## **4. Browse to http://www.fedex.com/us/developer/ and log in.**

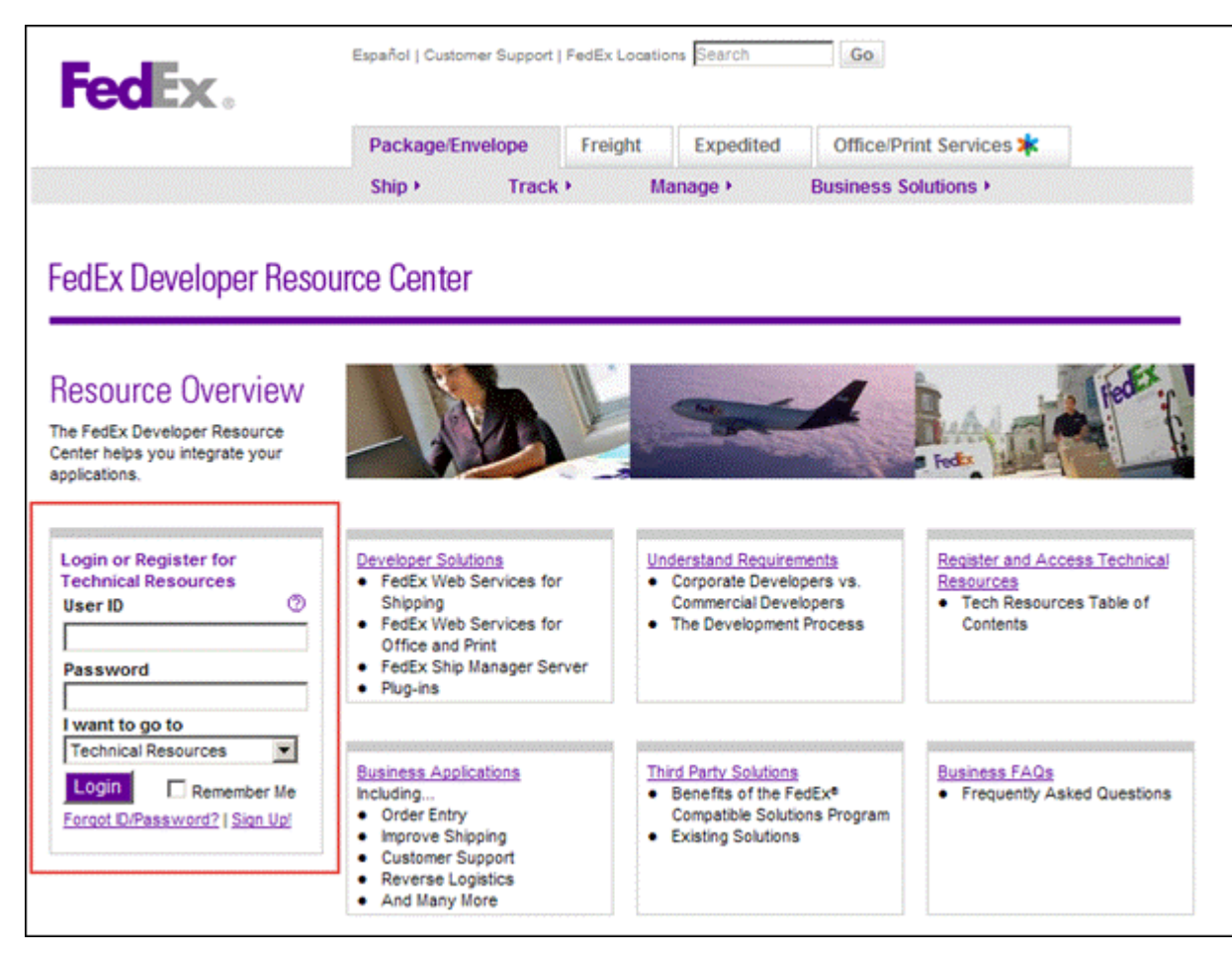

**5. From the menu select "FedEx Web Services" and sub menu "FedEx Web Services for Shipping". 6. Click "Move to Production" link. Alternatively, you may enter the URL** 

**"https://www.fedex.com/wpor/web/jsp/drclinks.jsp?links=techresources/production.html". 7. Click on "Obtain Production Key" at the bottom.** 

**8. Follow on-screen instructions. Once it is done, write down the key and meter number shown on the screen.** 

**9. The password will be sent out by email separately. Once you receive the email, look for the "Security Code".** 

**10. click on "Edit" link on the same line as FedEx for set up FedEx data and service** 

- **Merchant Zip is the sender's zip code**
- **Merchant State is the sender's state**
- **Merchant Country is the sender's country**
- **Key is a Production Key that get from FedEx web site**
- **Password is a Security Code that get from FedEx email.**
- **Account Number get when registration FedEx Account.**
- **Meter Number get from FedEx web site**